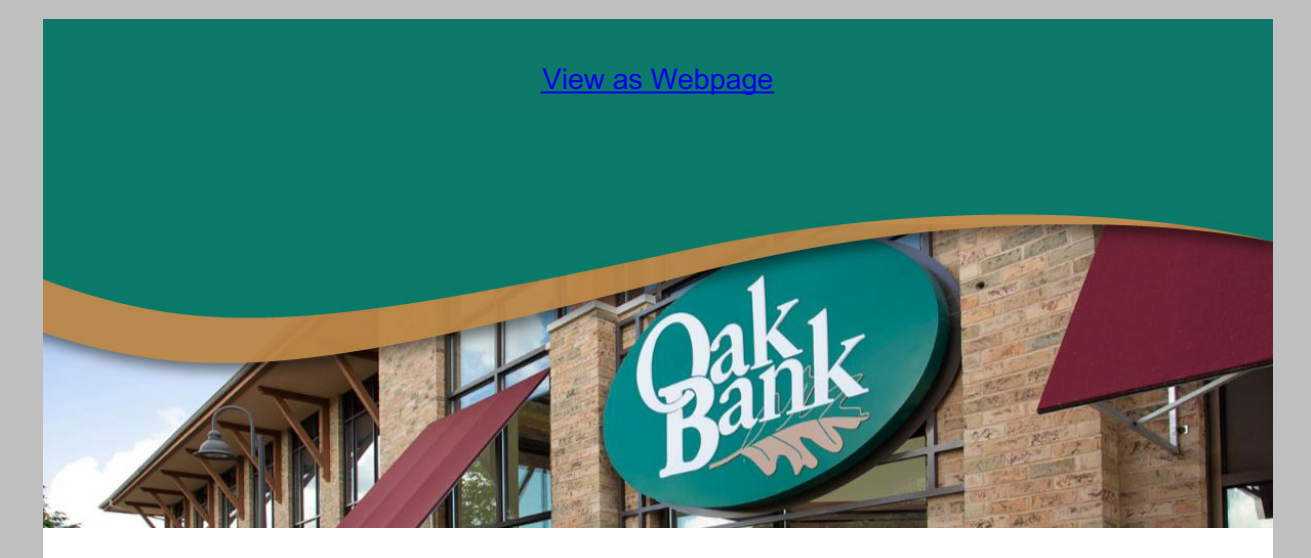

## **Getting a new phone, tablet or computer?**

Save these tips to set up your device more securely. They'll only take a few minutes!

#### **1. Make sure your new device is up to date.**

Your new device might have sat in the store or warehouse for a while. After setting up your device, you should go into the device settings and look for software or firmware updates.

Enable automatic updates so going forward you keep everything up to date. And then every month or so, check to make sure you don't have any overdue updates.

### **2. Restrict your location information.**

Location sharing (either allowing apps or websites to know your location) is really convenient. It's hard to stop all tracking, but you should take a good hard look at what gets access to where you are.

- **On a Windows computer:** Go to Start > Settings > Privacy > Location. Click Change, then toggle off Location for this device. This also prevents apps from knowing your location.
- **On an Android:** Go to Settings > Location and toggle off Use Location. If you leave the setting on, scroll down and change the settings for each app by tapping on them.
- **On a Mac computer:** Go to the Apple menu > System Settings > Privacy & Security > Location Services. Switch off Location Services.
- **On an iPhone:** Go to Settings > Privacy & Security > Location Services. You can decide to switch off all Location Services or scroll down and choose individual apps to change.
- **Apple gear** tracks where you go and how often you visit. You might see that it makes suggestions to you based on what it calls "Significant Locations" in your calendar or map directions. On your iPhone, go to Settings > Privacy & Security > Location Services. Then you'll scroll all the way to the bottom and click on System Services. Tap Significant Locations and turn off. You can also click Clear History to remove that information.

#### **3. Register your new device.**

Take a few minutes to register your device with the manufacturer. It's a way to recover your device if a hacker somehow takes it over. It

Do you register your new tech with the manufacturer? It takes a few minutes, but it's a way to recoup your device if a hacker somehow takes it over. The manufacturer has proof the device is yours no matter what changes a hacker makes to it.

It's also an essential step if something breaks later and it's still under warranty.

Pro tip: Skip the extended warranty. Most problems pop up when you're still in the initial (free) coverage period.

**For additional security [information,](https://www.oak.bank/resources/security-tips) you can visitOak Bank's Security Information on our website.**

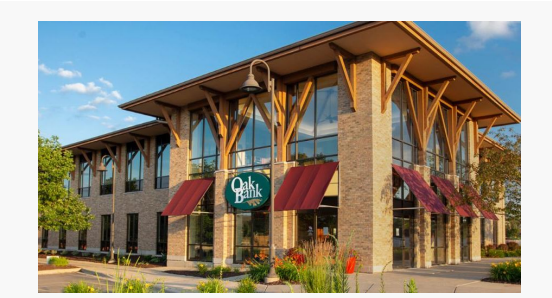

## **Need help with your account?**

**Email:** [b](mailto:b%61n%6b%40o%61%6bbankon%6cine.com)ank@oak.bank **Call:** 608.441.6000

If your Oak Bank Debit/ATM Card has been misplaced, call 800.472.3272.

If you have misplaced your Oak Bank Visa Credit Card, call 800.423.7503.

# VISIT OAK BANK [ONLINE](http://oak.bank) 608.441.6000 Lobby Drive-up 877.625.2265 Toll Free M - F: 8 a.m. - 5 p.m. M - F: 8 a.m. - 5 p.m. Member **FDIC** Oak Bank NMLS #434669 f © in D

Oak Bank | 5951 McKee Road, Suite 100, Fitchburg, WI 53719

Unsubscribe kvirnoche@oak.bank Update Profile |Our [Privacy](https://www.oak.bank/privacy-policy) Policy [|Constant](http://www.constantcontact.com/legal/about-constant-contact) Contact Data Notice

Sent b[ynoreply@oak.bankp](mailto:noreply@oak.bank)owered by

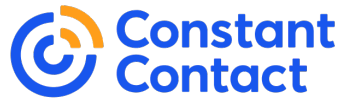

Try email [marketing](http://www.constantcontact.com/index.jsp?cc=nge&rmc=VF21_CPE&pn=ROVING&nav=c2141519-bec0-41fa-80c8-b76b57a03c5b) for free today!